# SSINCRO

## **MANUAL** PREGUNTAS FRECUENTES

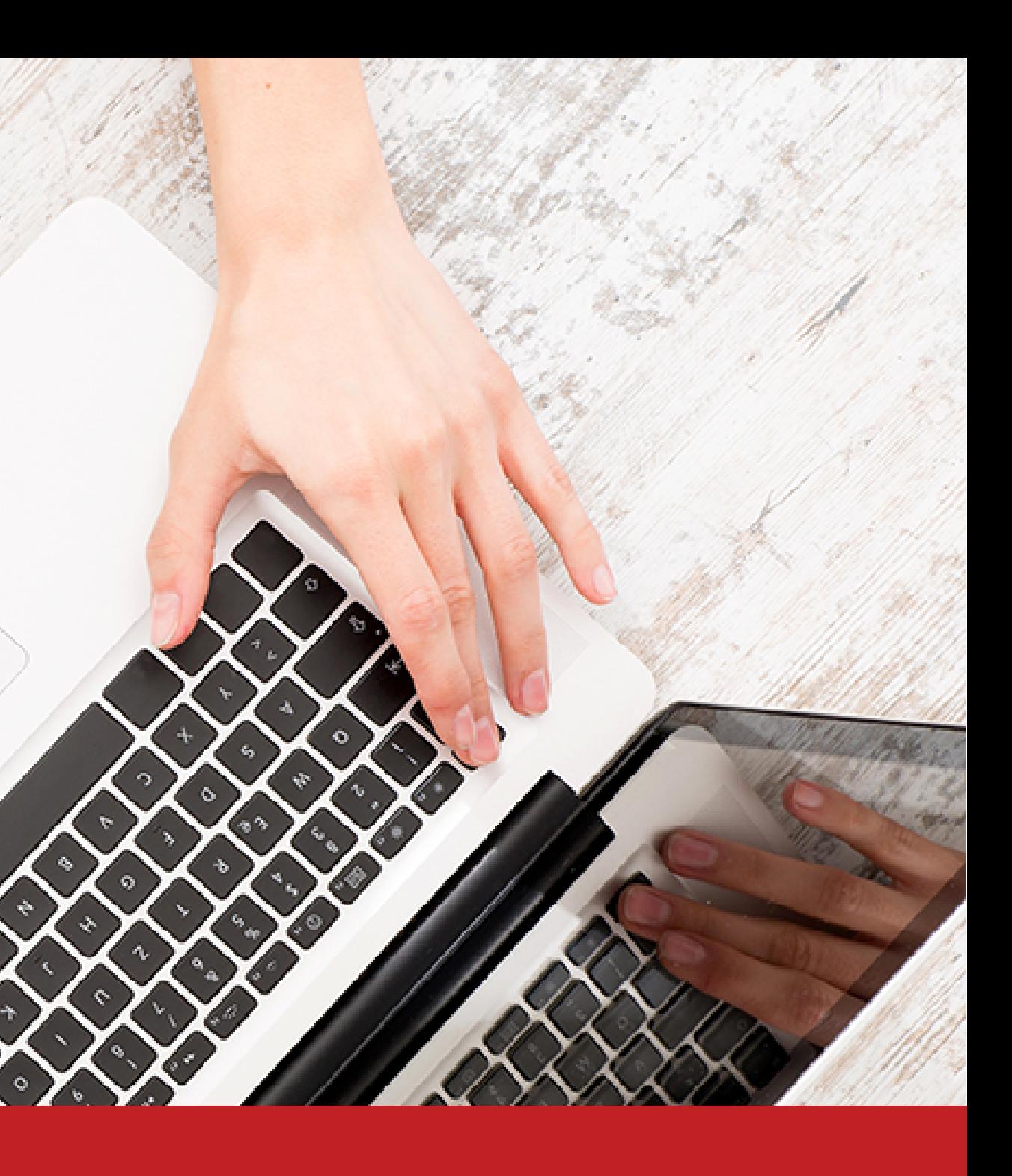

### **PREGUNTAS FRECUENTES SISTEMA SINCRO-CRC**

### **PREGUNTAS GENERALES**

**1. ¿Cuál es la URL de sistema SINCRO–CRC?**

**Respuesta:** Para ingresar al sistema SINCRO- CRC, se debe ingresar a través de la siguiente URL: https://crc.sincro.co:9090

**2. ¿Cuál es la línea de soporte del sistema SINCRO-CRC?**

**Respuesta:** La línea gratuita de soporte para el sistema SINCRO-CRC es 018000942514.

**3. ¿Qué Rol dentro del sistema SINCRO-CRC, puede crear usuarios?**

**Respuesta:** El usuario con rol Directivo, es el único que puede crear usuarios en el sistema.

**4. ¿Es posible realizar modificaciones en la historia Clínica, una vez se encuentre guardada?**

**Respuesta:** Una vez guardada la historia clínica, no es posible realizar modificación a la misma.

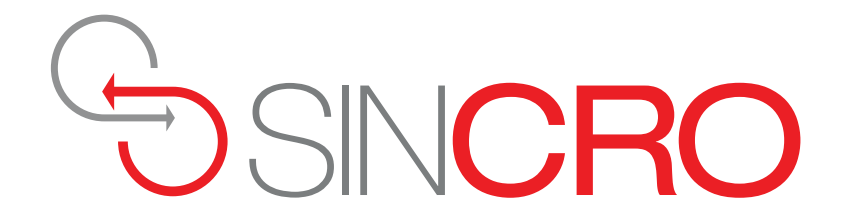

**1. ¿Qué procedimiento se debe realizar cuando un aspirante desea comprar el pin para más de una categoría?**

**Respuesta:** La recepcionista deberá ingresar a la plataforma de Paynet al módulo Nuevo Cliente

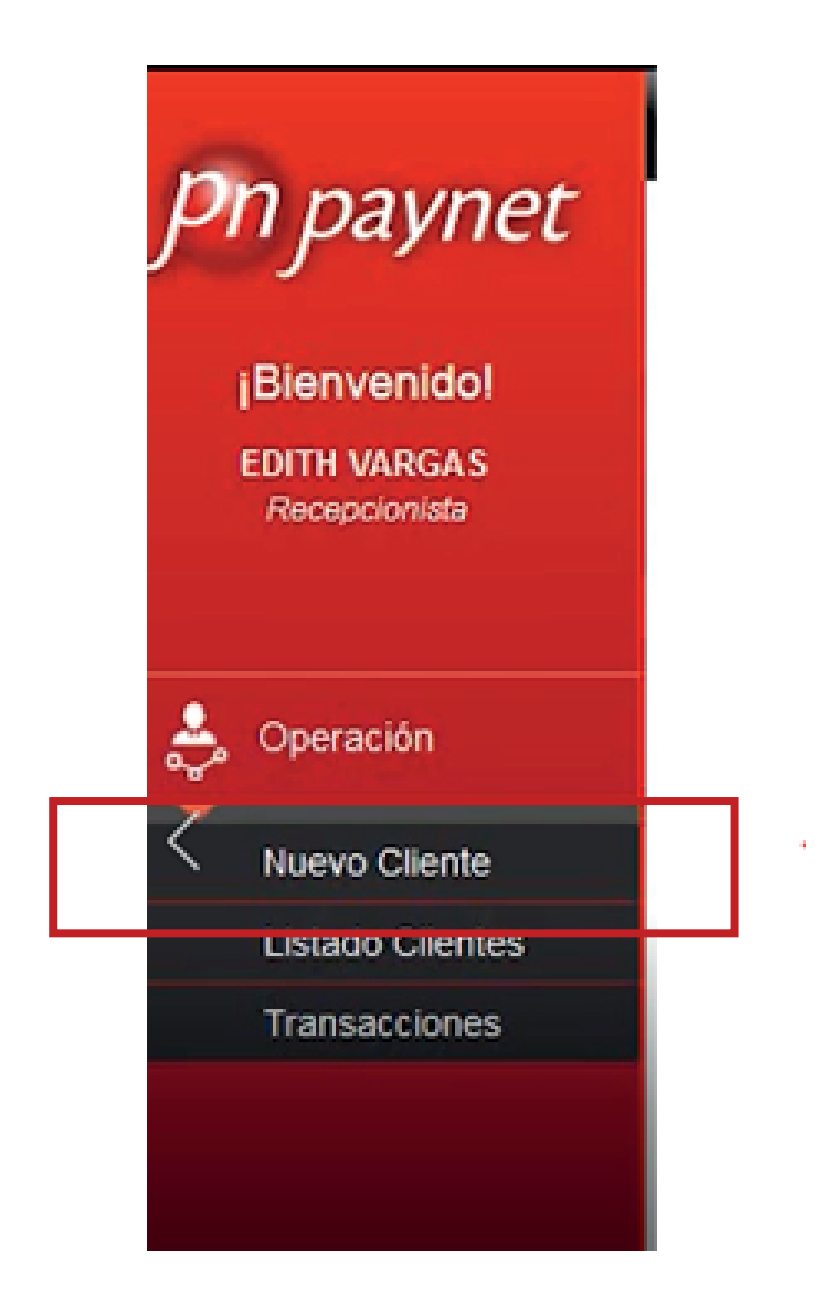

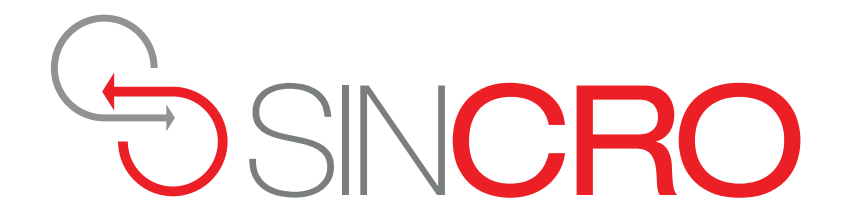

**1. ¿Qué procedimiento se debe realizar cuando un aspirante desea comprar el pin para más de una categoría?**

**Respuesta:** La recepcionista deberá ingresar a la plataforma de Paynet al módulo Nuevo Cliente

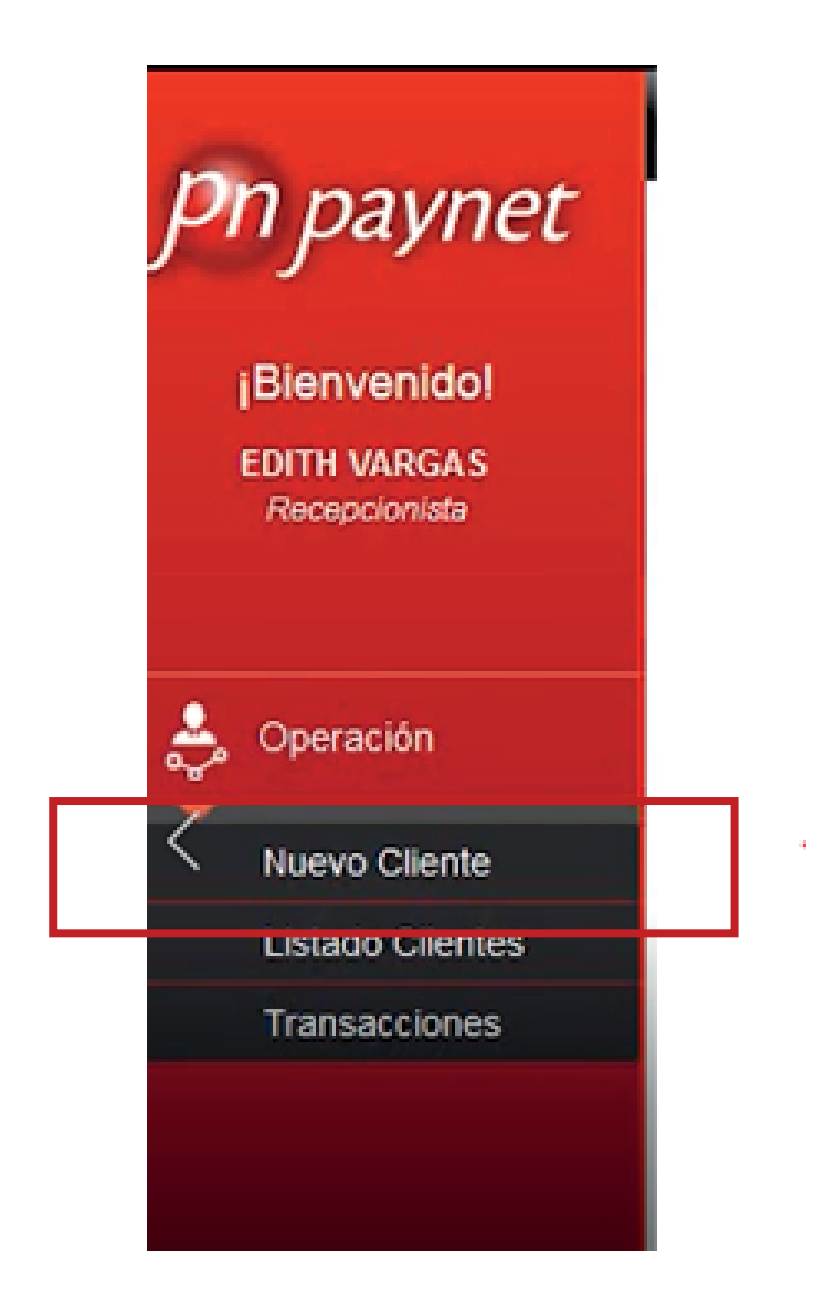

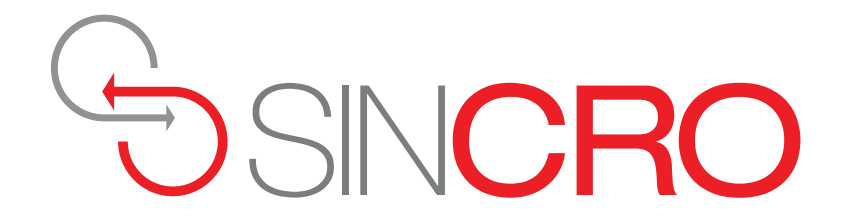

A continuación se debe generar la liquidación, seleccionando las categorías requeridas por el aspirante, haciendo referencia a más de una categoría:

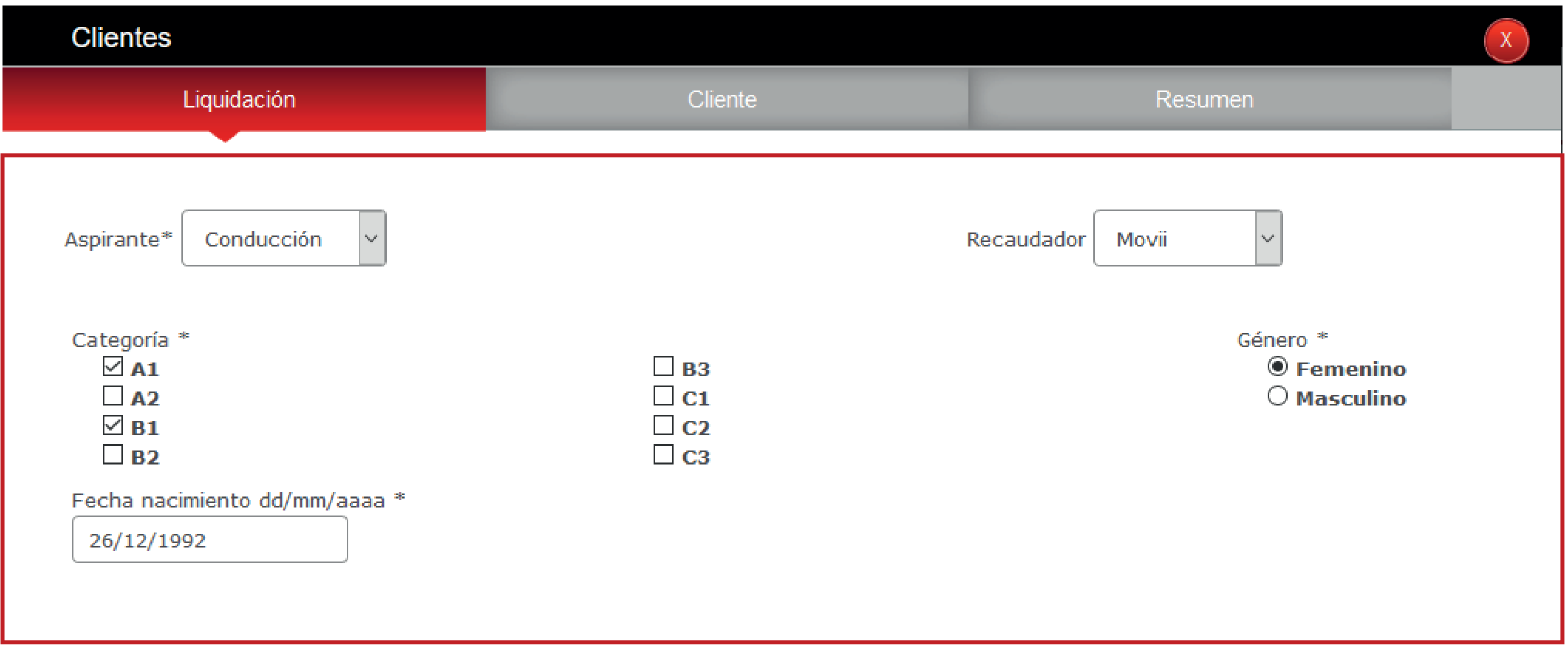

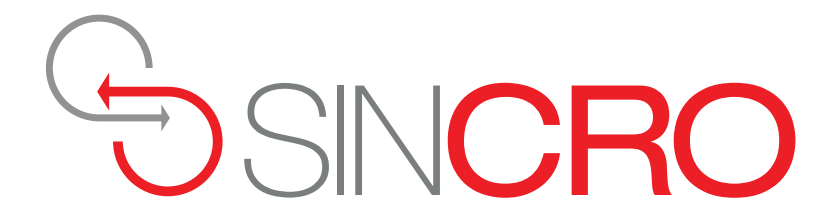

2. ¿Se permite el ingreso a varias sesiones con el mismo usuario en el aplicativo Paynet?

**Respuesta:** El usuario es personal e intransferible, por seguridad el aplicativo no permite el ingreso a varias sesiones a la vez y saldrá el siguiente mensaje:

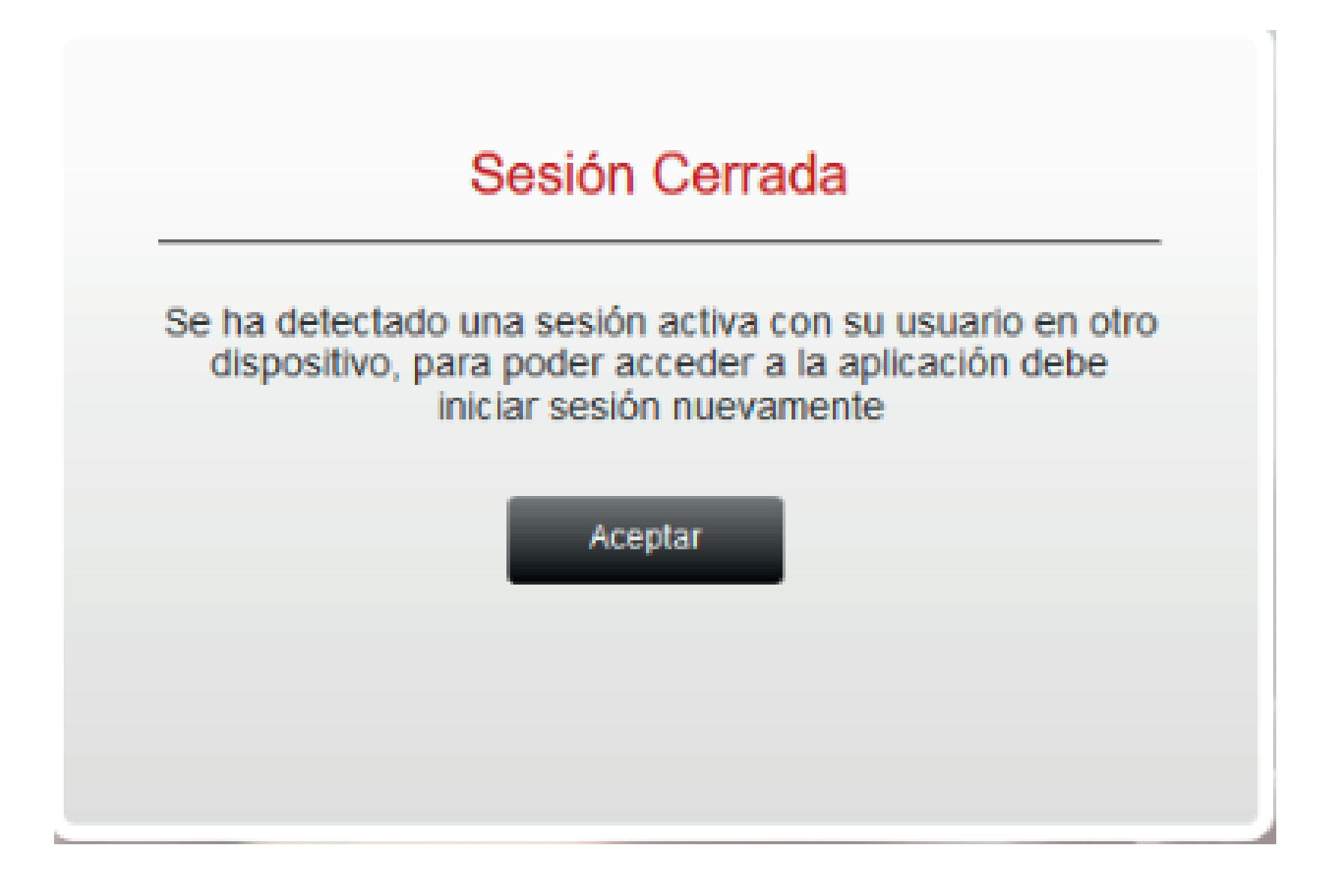

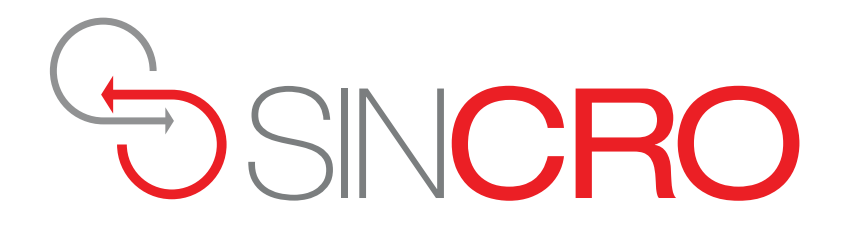

- 
- 

3. ¿Cuál es el procedimiento para enrolar a un aspirante que presenta alguna dificultad para el reconocimiento biométrico?

**Respuesta:** La recepcionista podrá seleccionar la opción "Excepción de Validación Biométrica", tal y como se observa en la siguiente imagen:

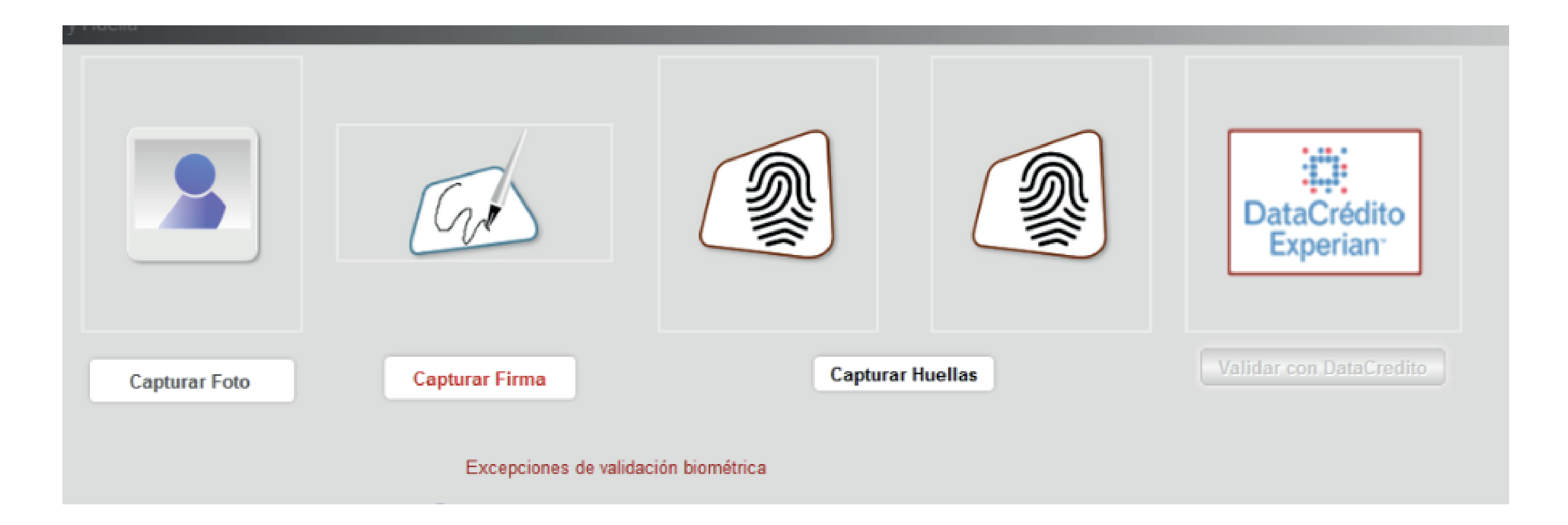

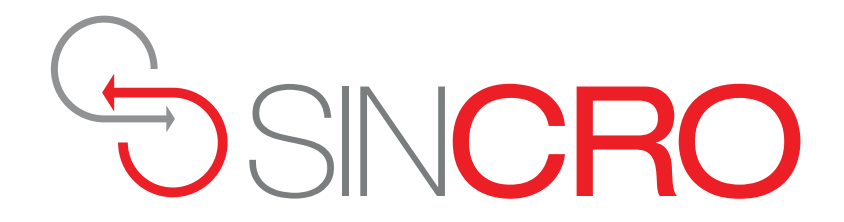

- 
- 

Posteriormente saldrá el siguiente pantallazo, para seleccionar el tipo de excepción y la correspondiente observación:

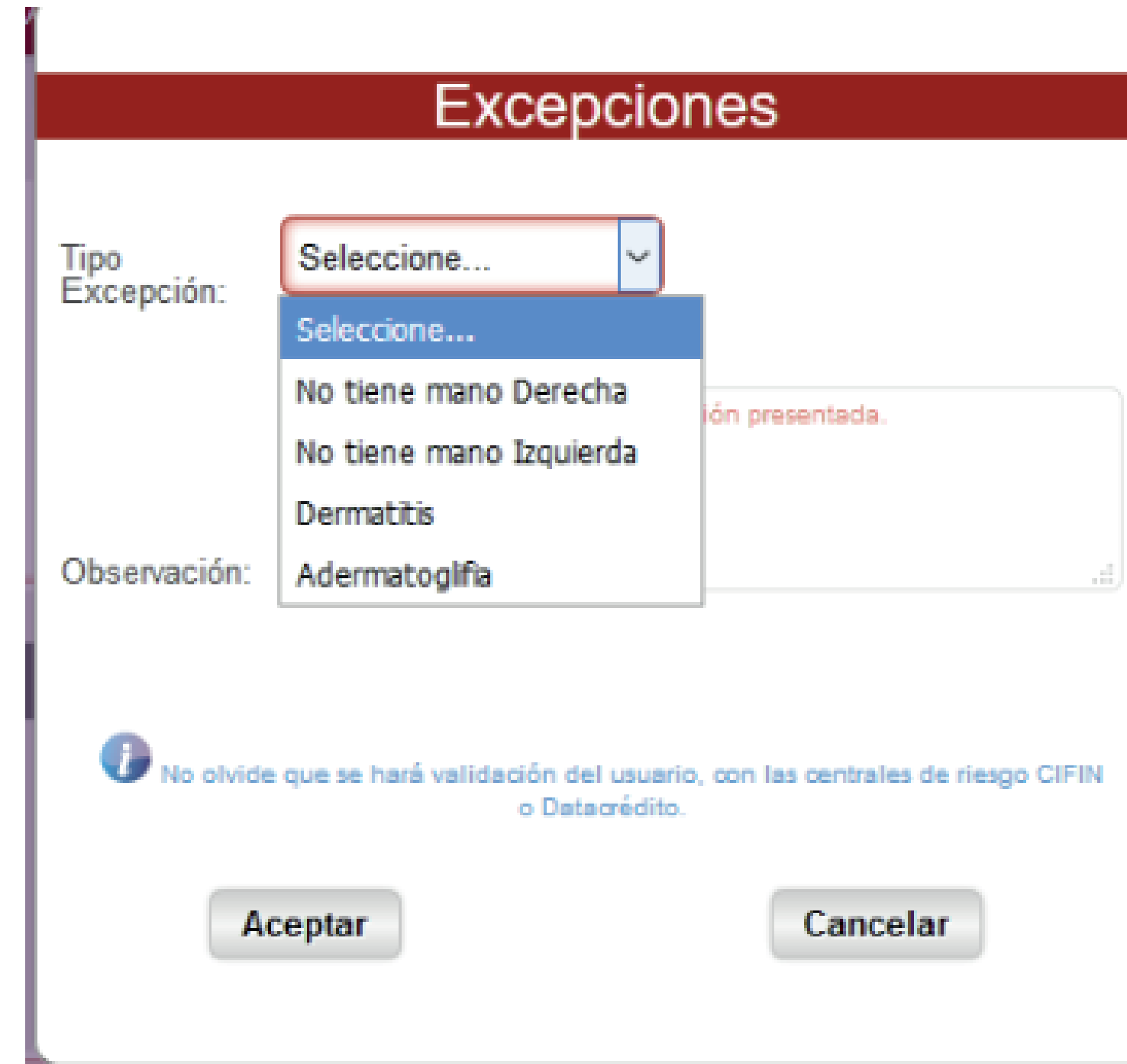

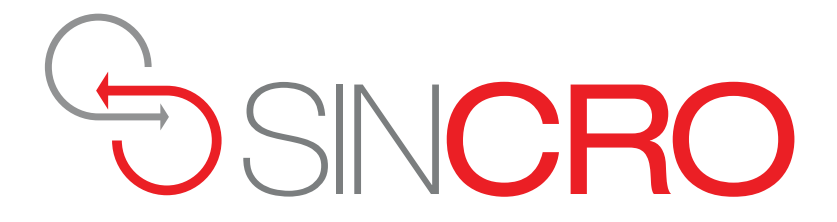

- 
- 
- 
- 
- 
- 
- 
- 
- 

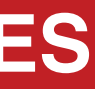

**1. ¿En los exámenes, los aspirantes se deben atender en algún orden especifico?**

**Respuesta:** El Optómetra, Psicólogo, y Fonoaudiólogo podrán atender al aspirante en cualquier orden, siendo el médico general, el último en realizar la revisión.

**2. ¿Cómo se hace el cargue de la información de un examen a la plataforma SINCRO-CRC, desde el Periférico (Equipo Médico)?**

**Respuesta:** Cada profesional al momento de realizar el examen desde la plataforma SINCRO deberá seleccionar su dispositivo médico ya configurado previamente, dando clic en Cargar desde periférico.

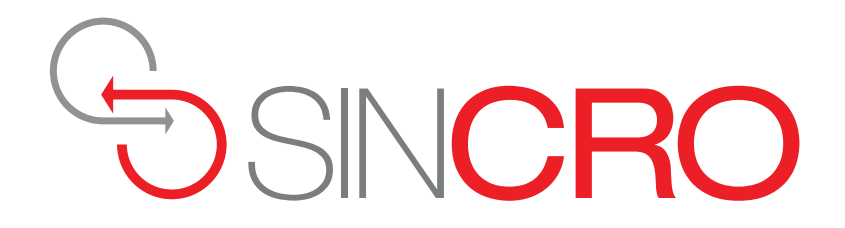

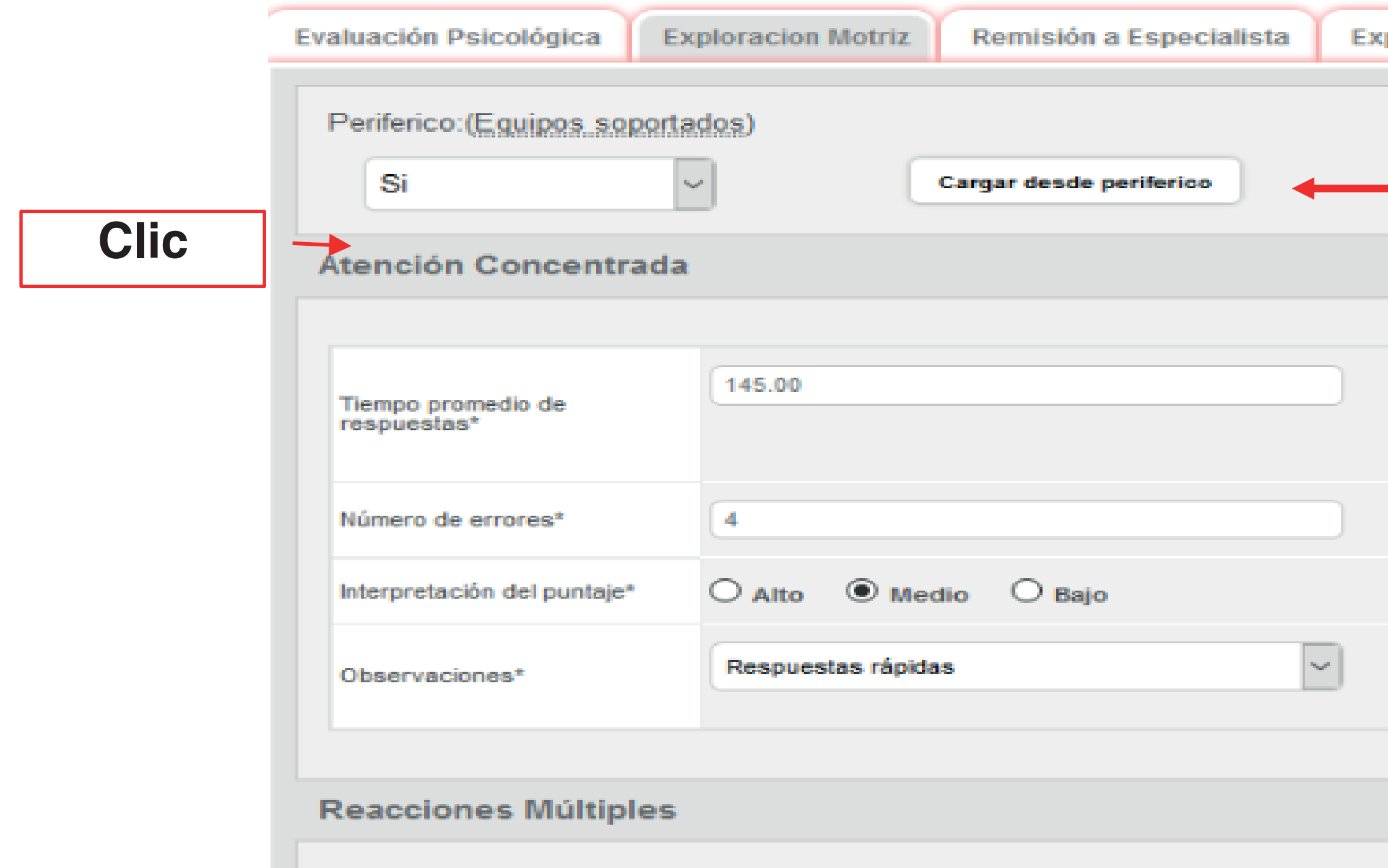

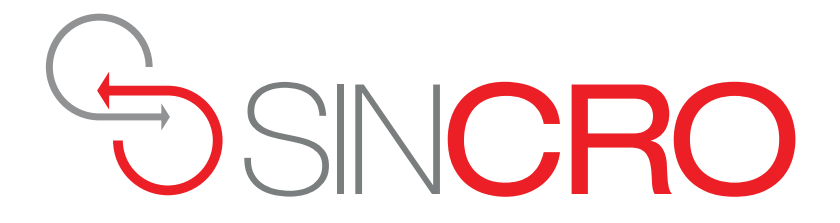

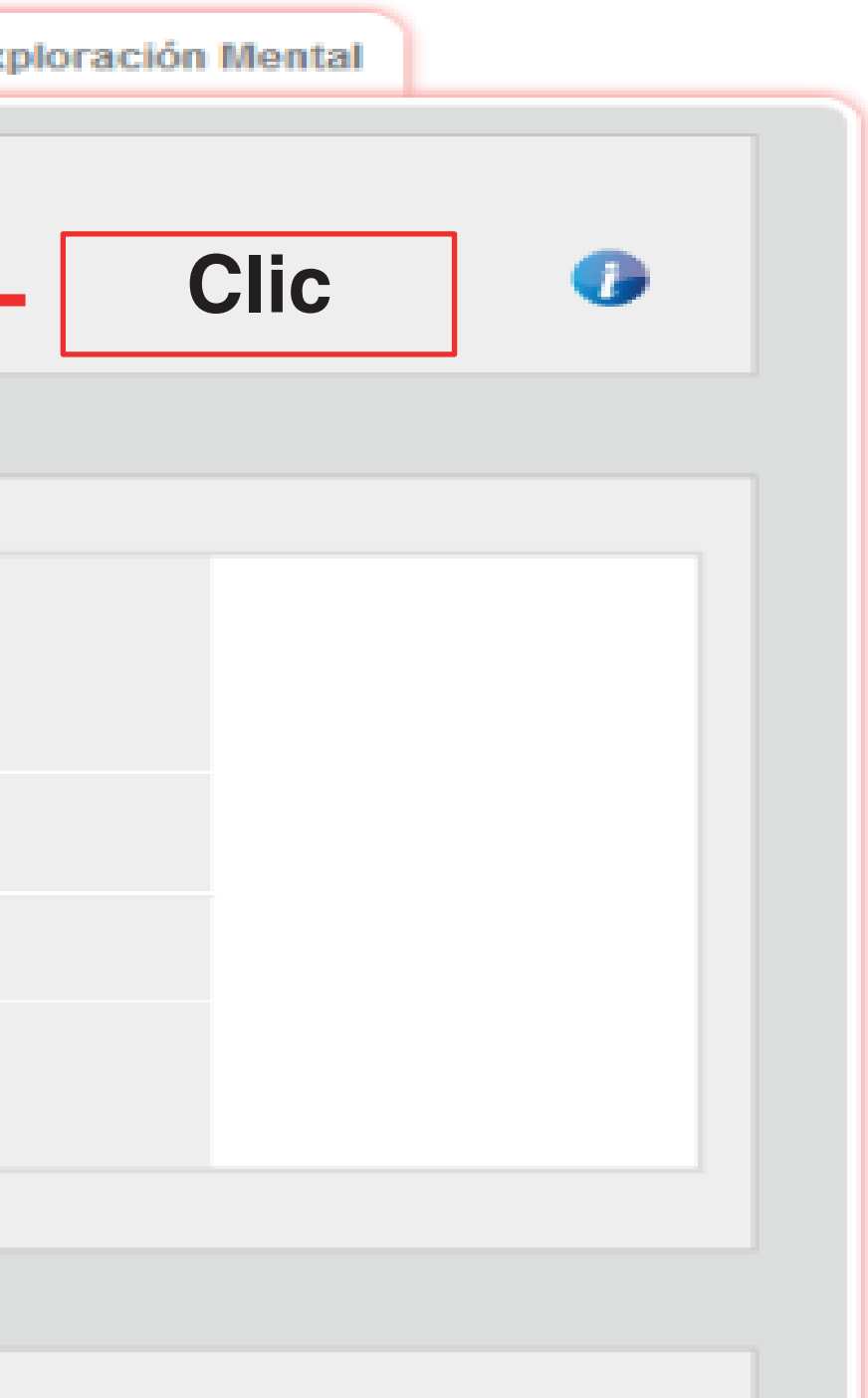

Y posteriormente dando clic en el siguiente botón de Aceptar:

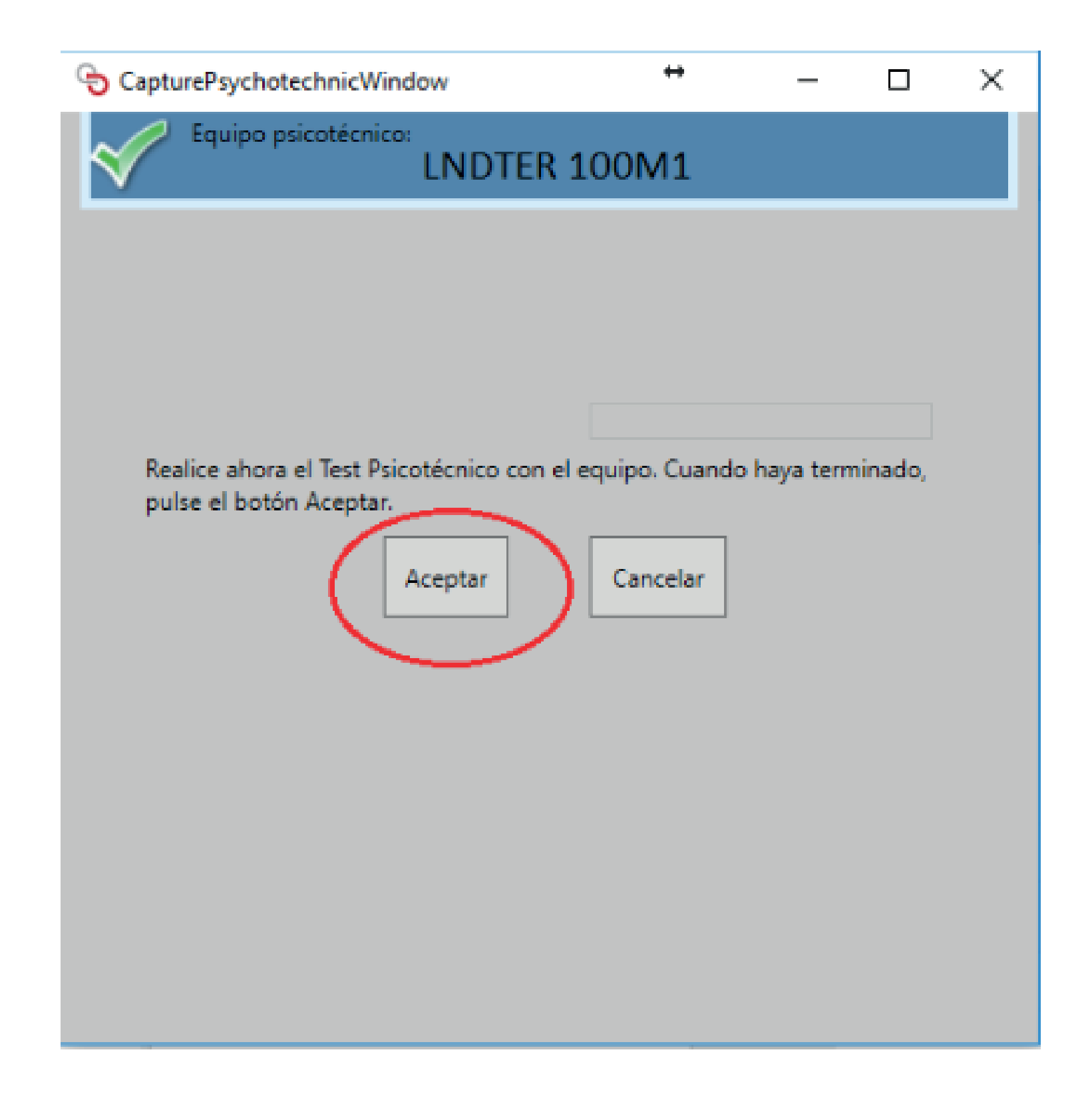

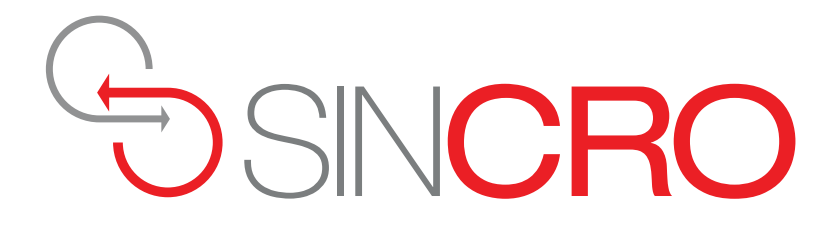

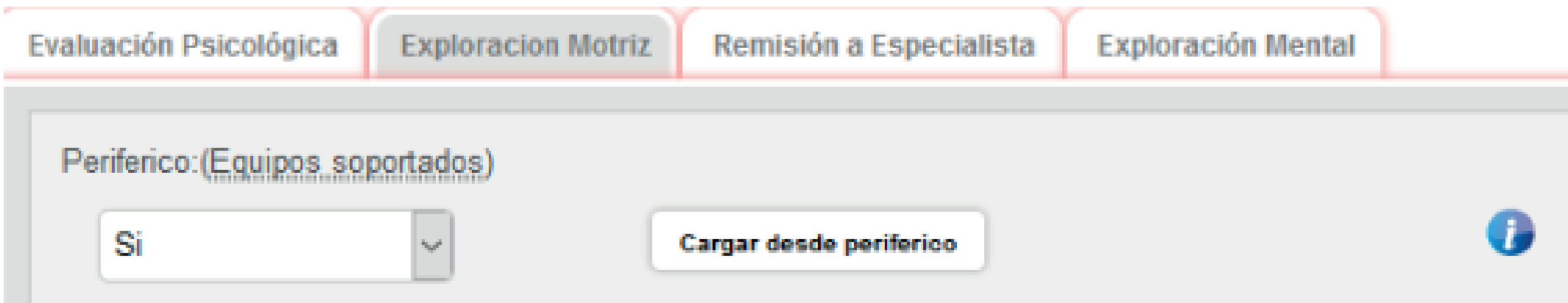

### Atención Concentrada

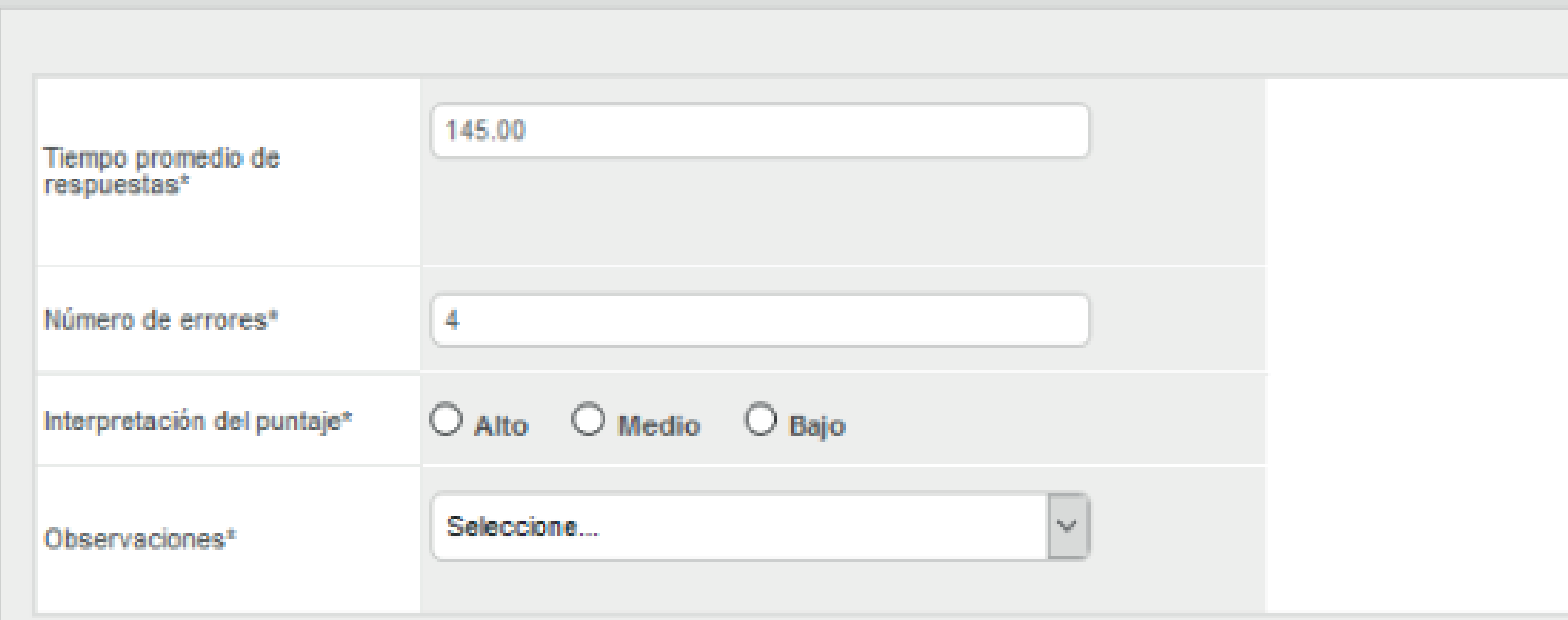

### **Reacciones Múltiples**

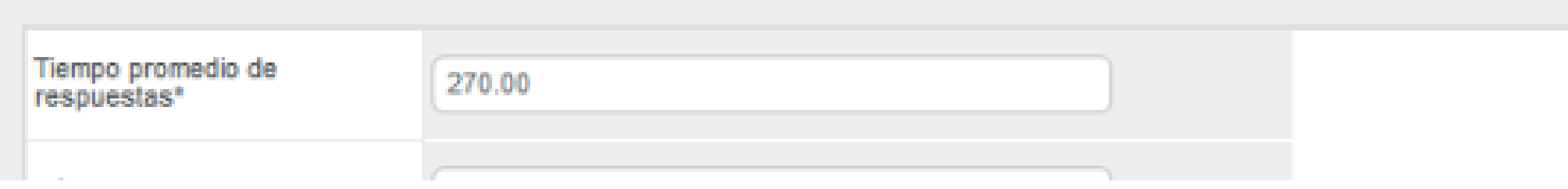

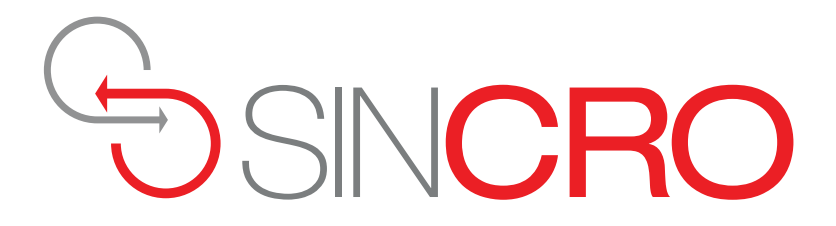

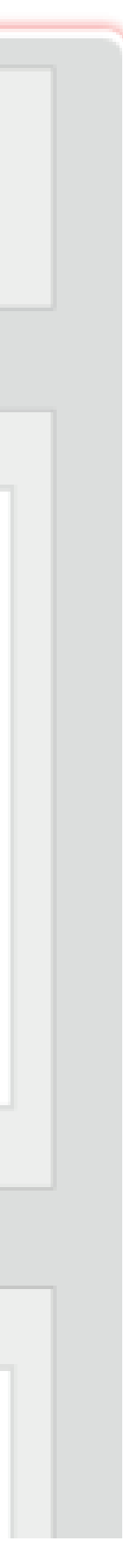

**¿Cuál es el procedimiento para generar restricción a un aspirante?**

**Respuesta:** El especialista deberá ir a la opción Impresión Diagnostica y seleccionar el ítem de apto con restricción, donde se desplegará las restricciones, sobre las cuales se debe seleccionar la condición correspondiente.

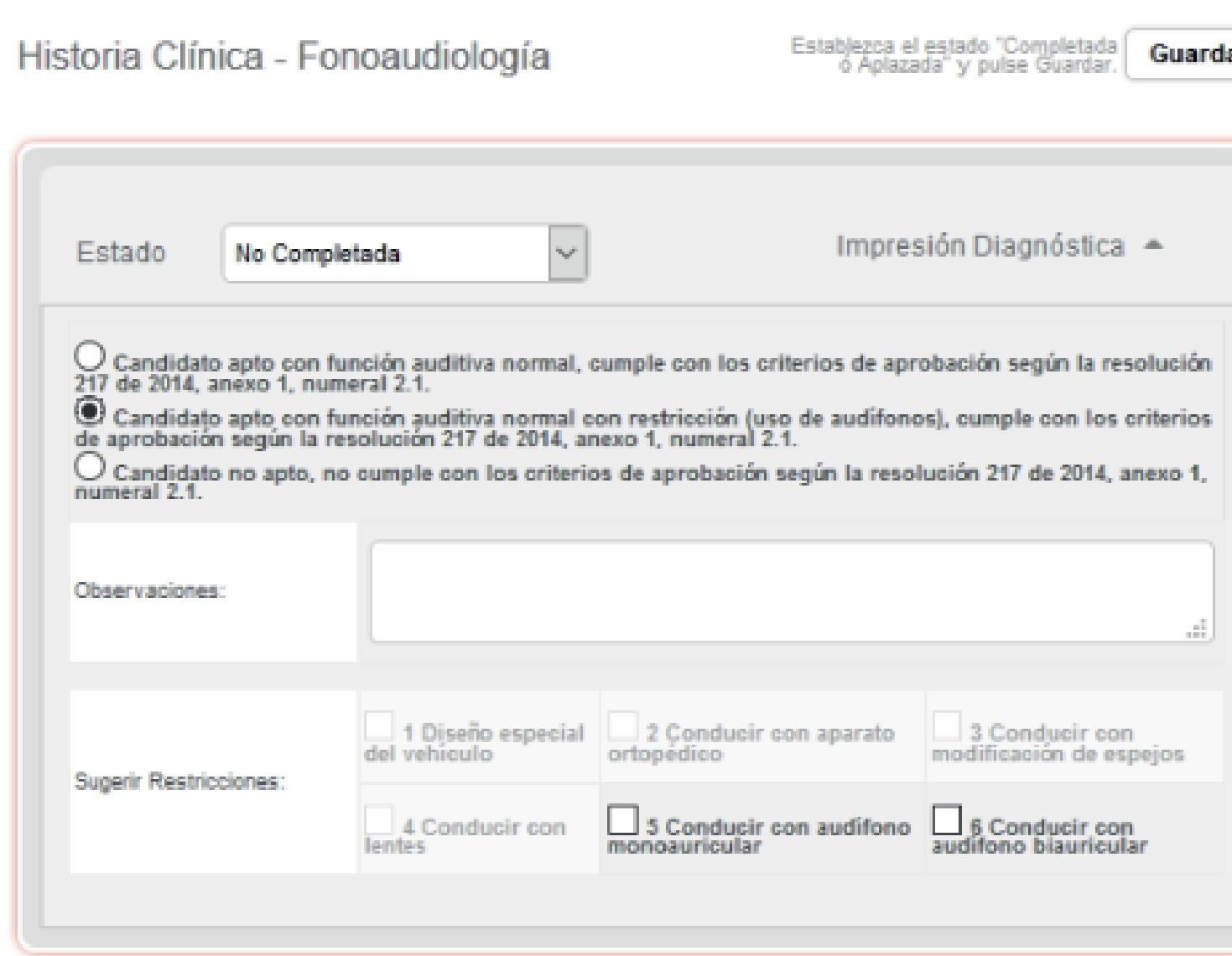

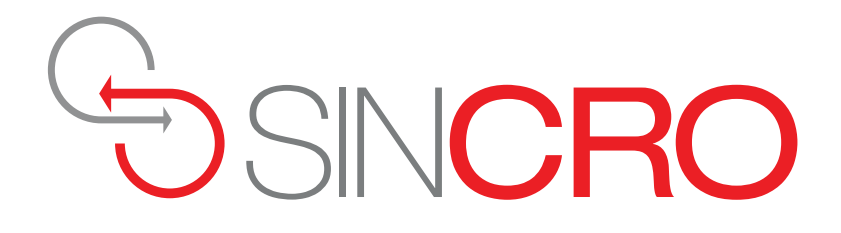

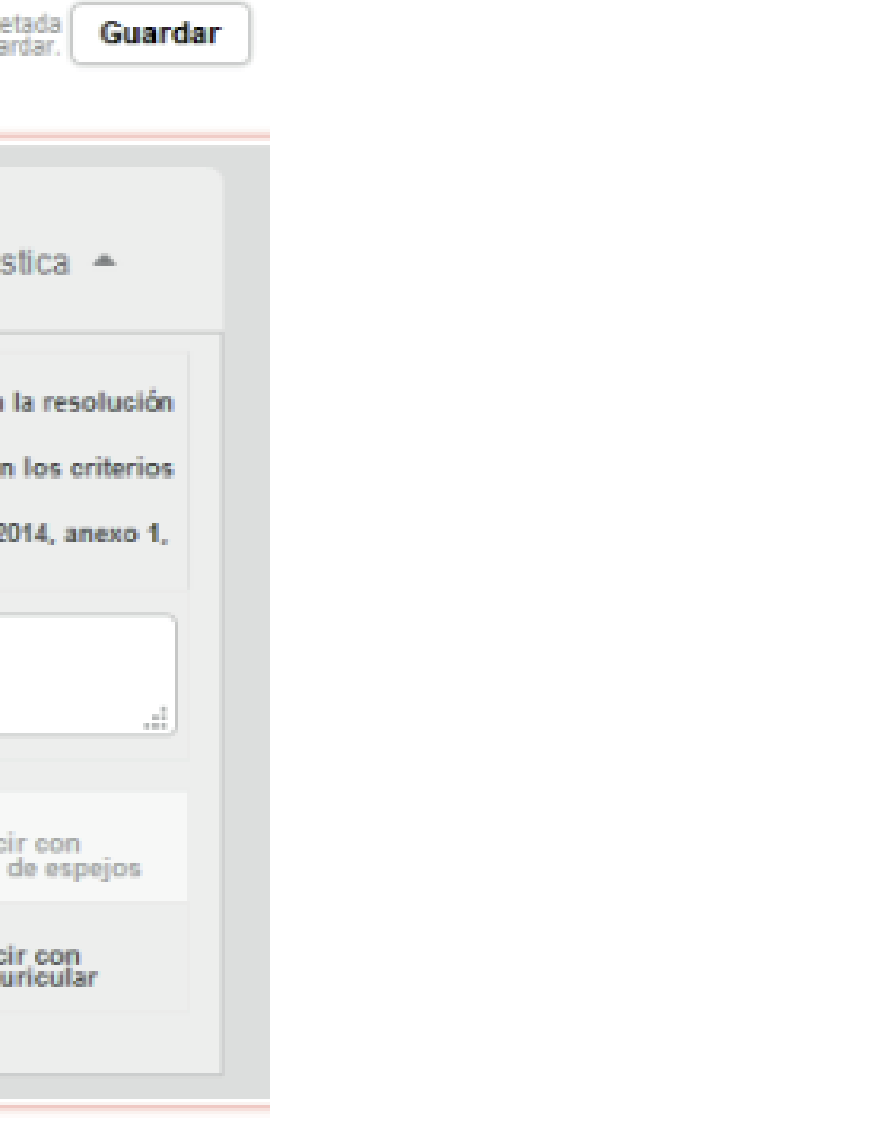

**4. ¿Cuál es el procedimiento para que el Médico General y el Certificador puedan enviar una observación?**

**Respuesta:** El Médico General y el Certificador son los únicos especialistas que pueden generar observaciones a los demás profesionales (Optometría, Fonoaudiología, Psicología) desde la plataforma SINCRO en la Pestaña Observaciones.

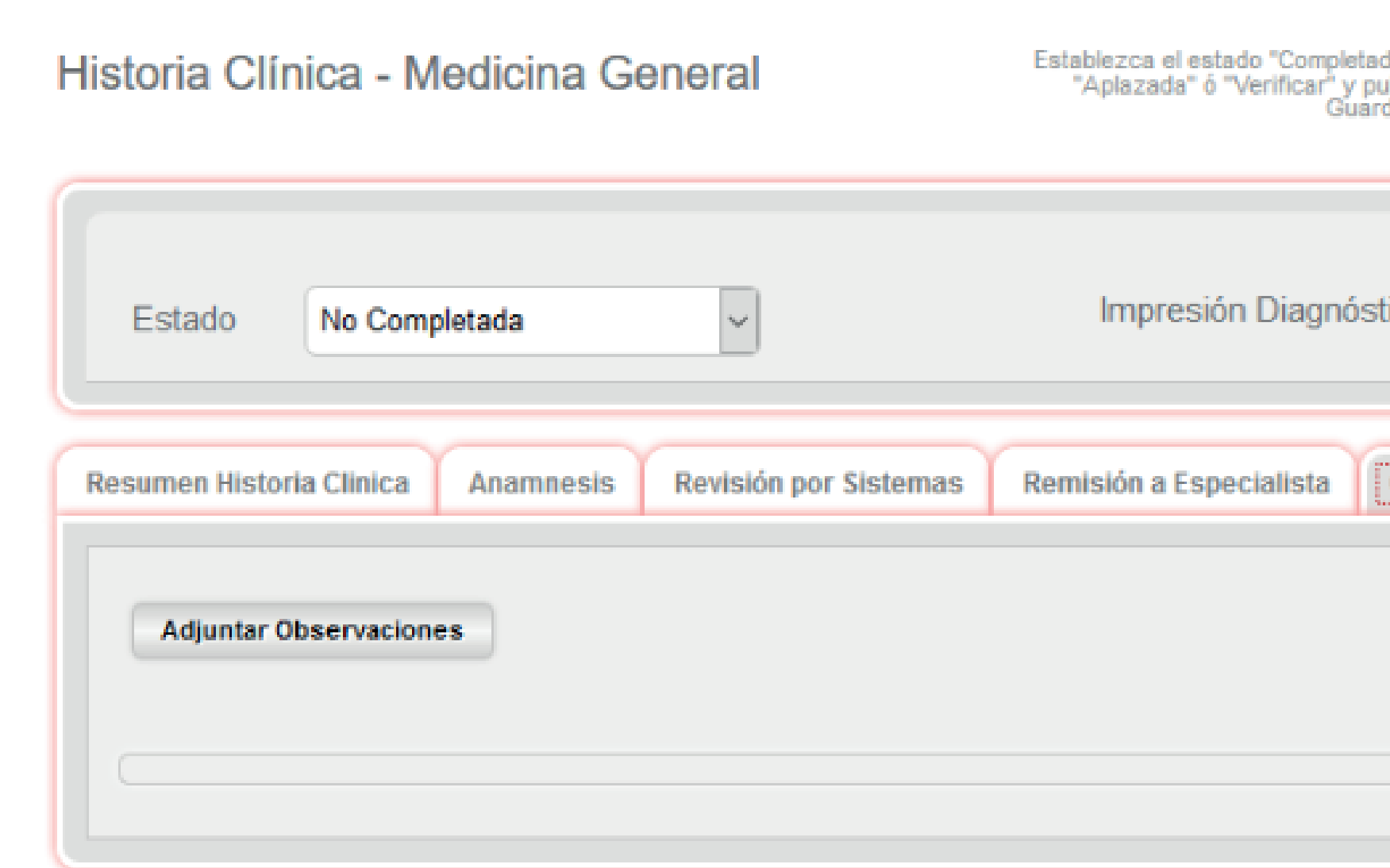

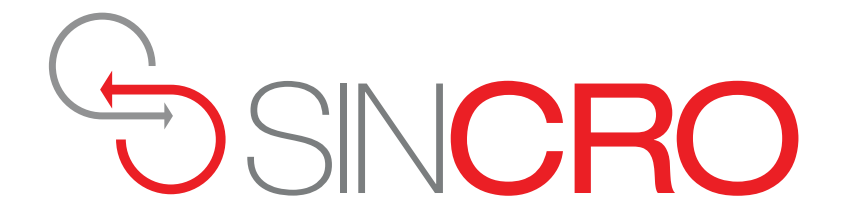

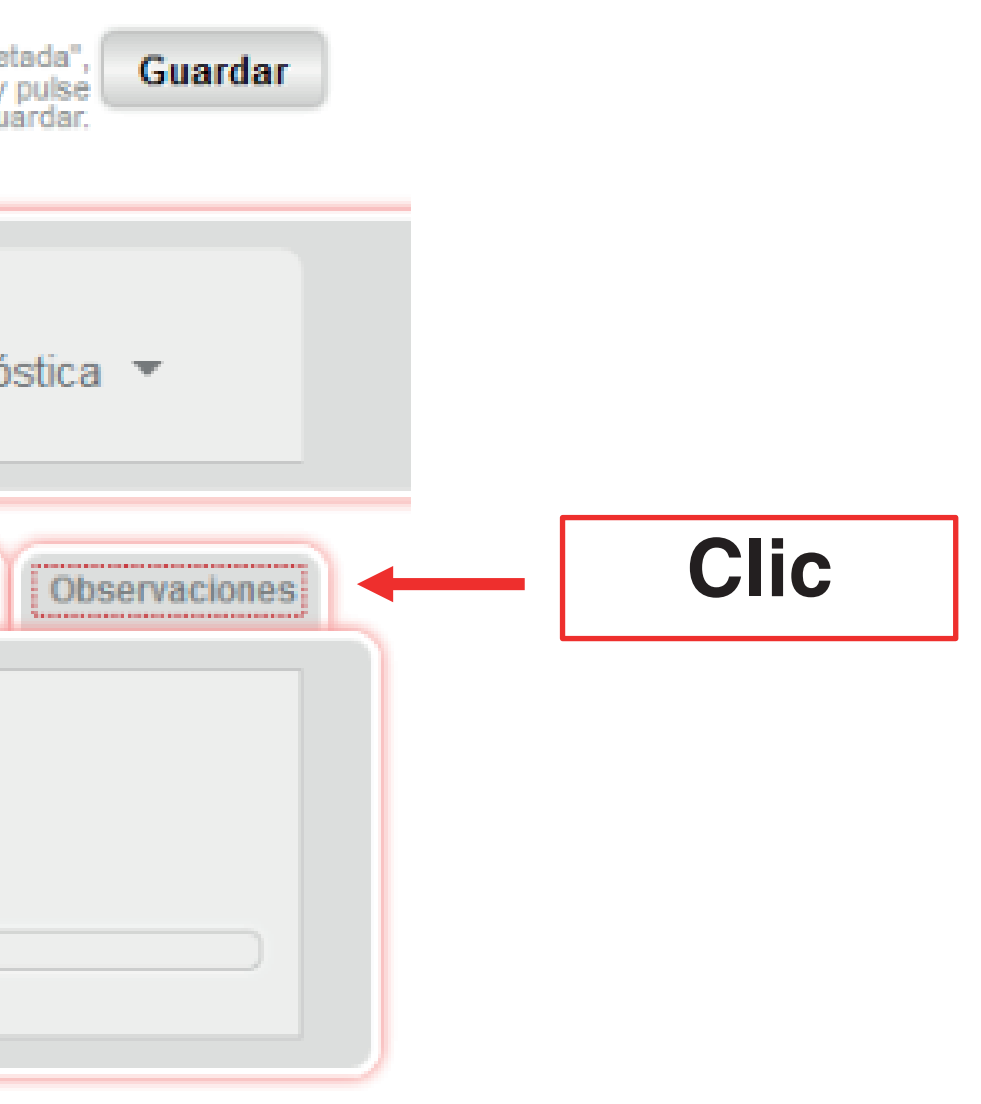

Luego se debe seleccionar el especialista al que va dirigida la observación:

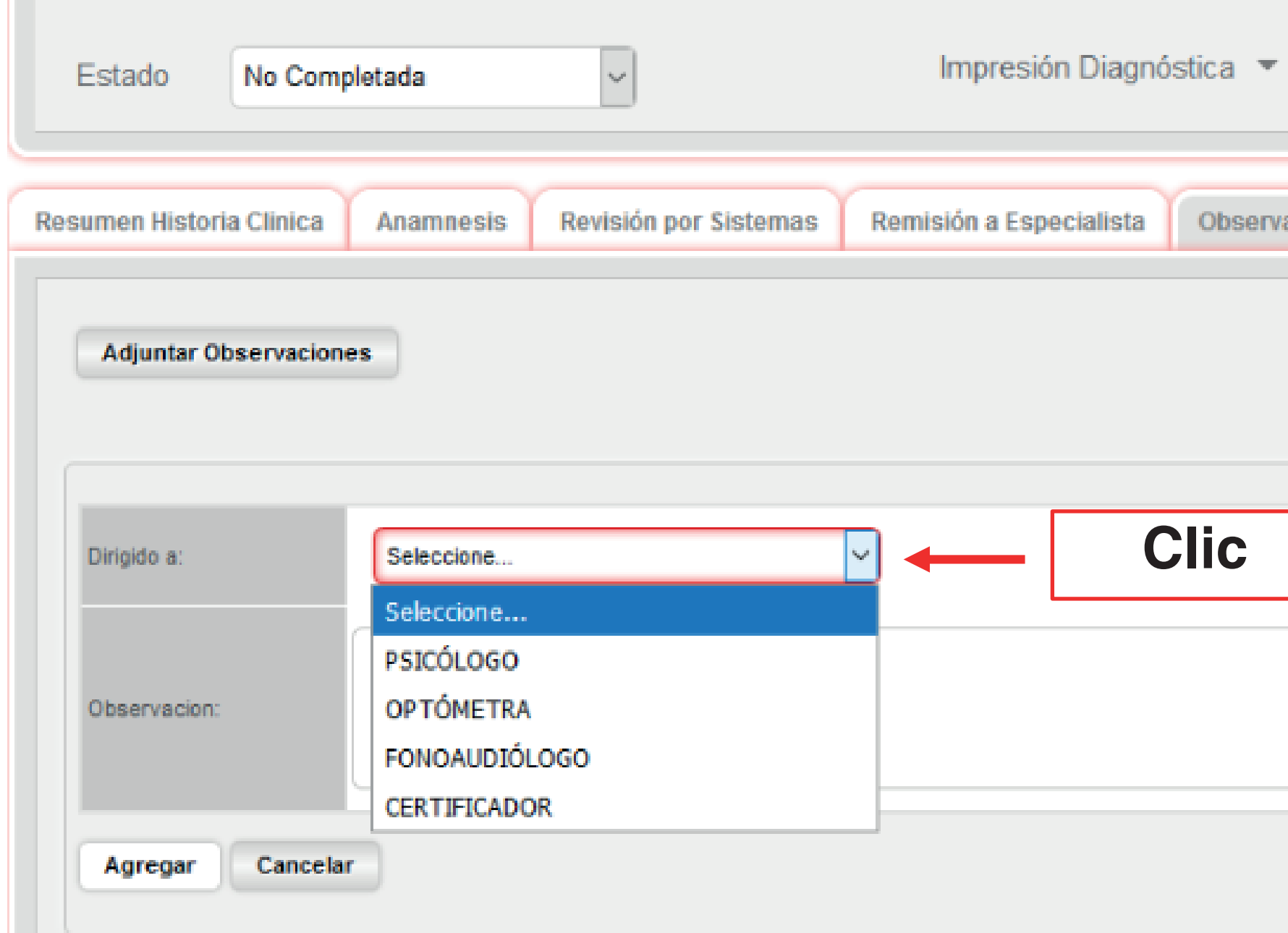

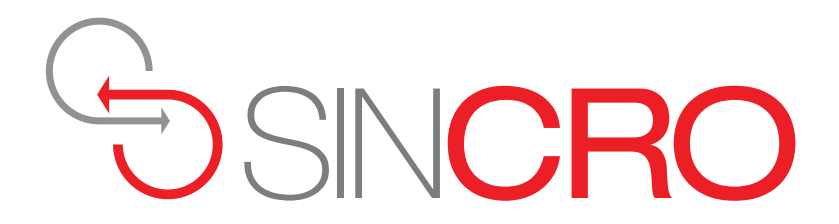

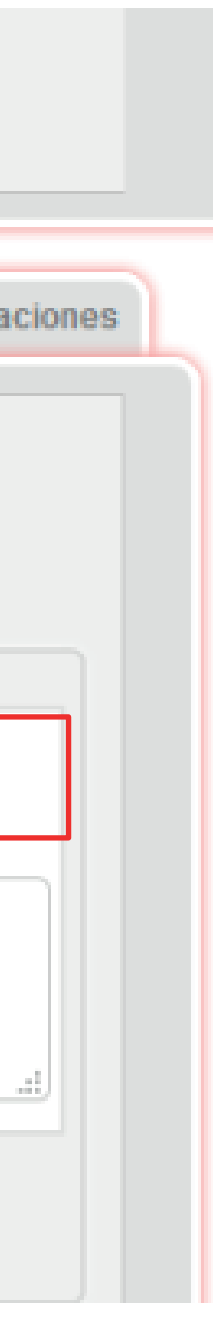

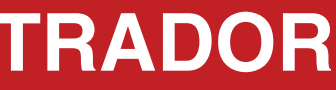

### **1. ¿Qué diferencia existe entre el Rol Directivo y rol Administrador?**

**Respuesta:** El Rol Directivo es quien crea a los profesionales en el sistema SINCRO- CRC, adicional puede administrar todos los centros que estén creados bajo la misma Sociedad. Para el caso del Rol Administrador solo puede administrar el Centro para el que se encuentra creado.

### **2. ¿Desde el Rol Directivo como se cargan los documentos de verificación (Acta de Grado, Tarjeta Profesional, ¿Rethus etc.) de los profesionales?**

**Respuesta:** El Usuario Directivo deberá ir a la opción Configuración, Usuarios, Listado de Usuarios, donde cargará el documento requerido para el profesional, estos documentos son obligatorios.

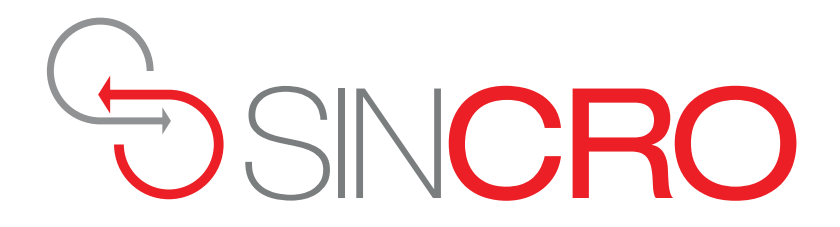

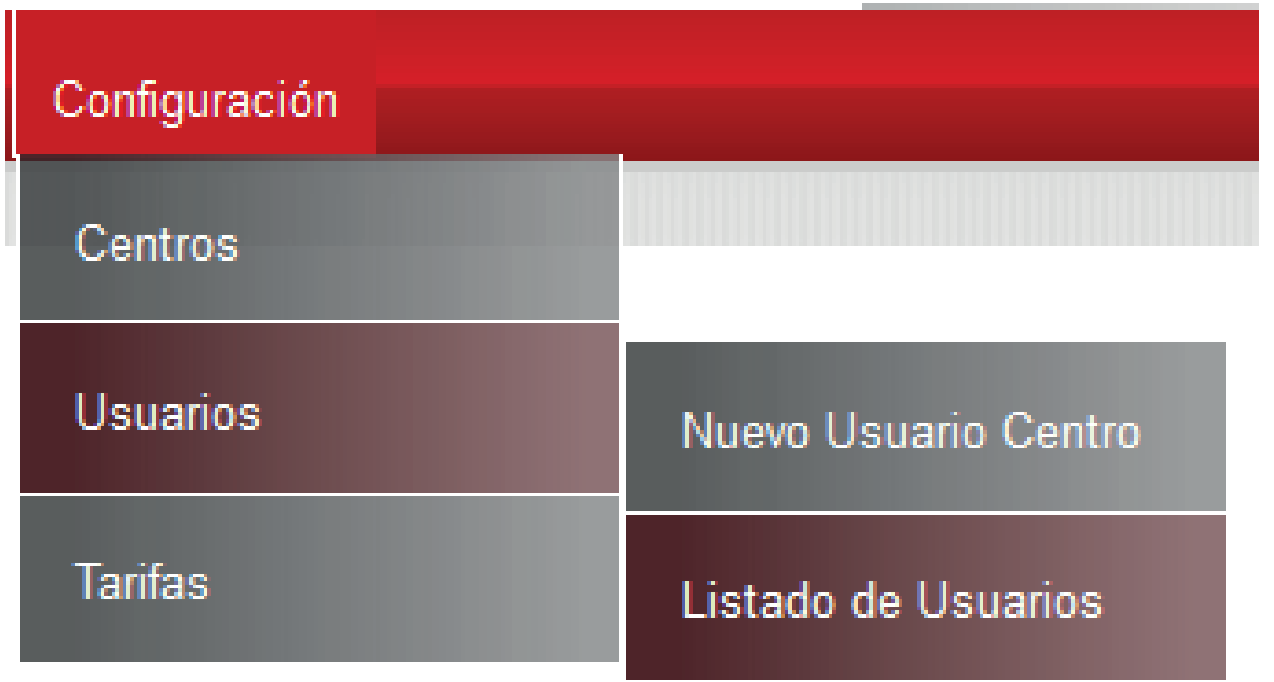

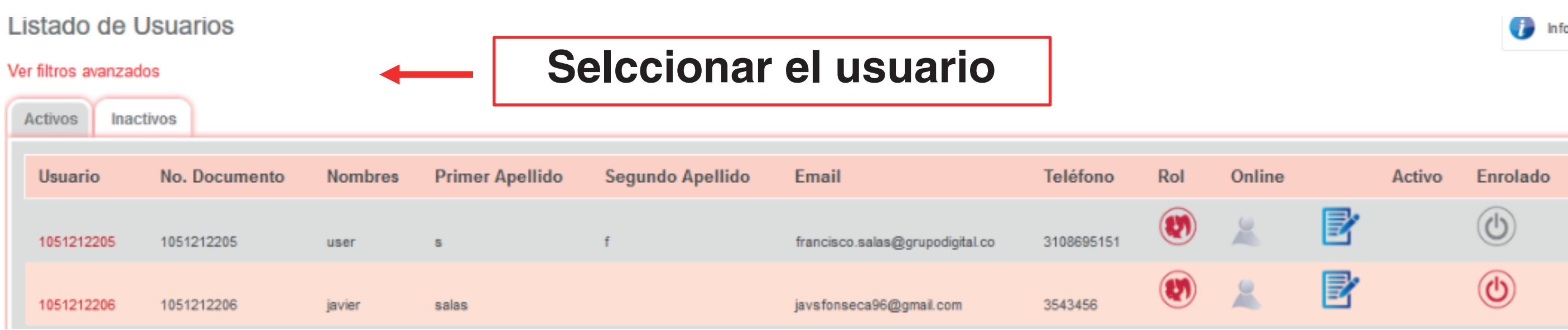

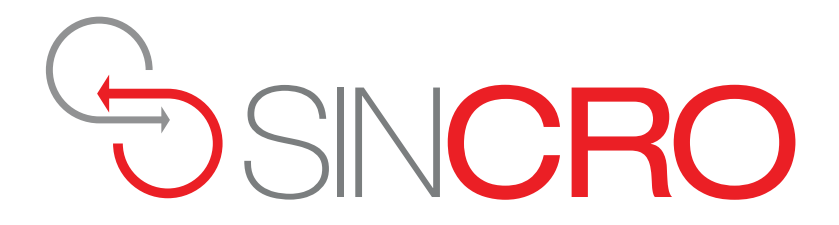

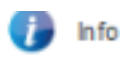

### Detalle Usuario 123456789

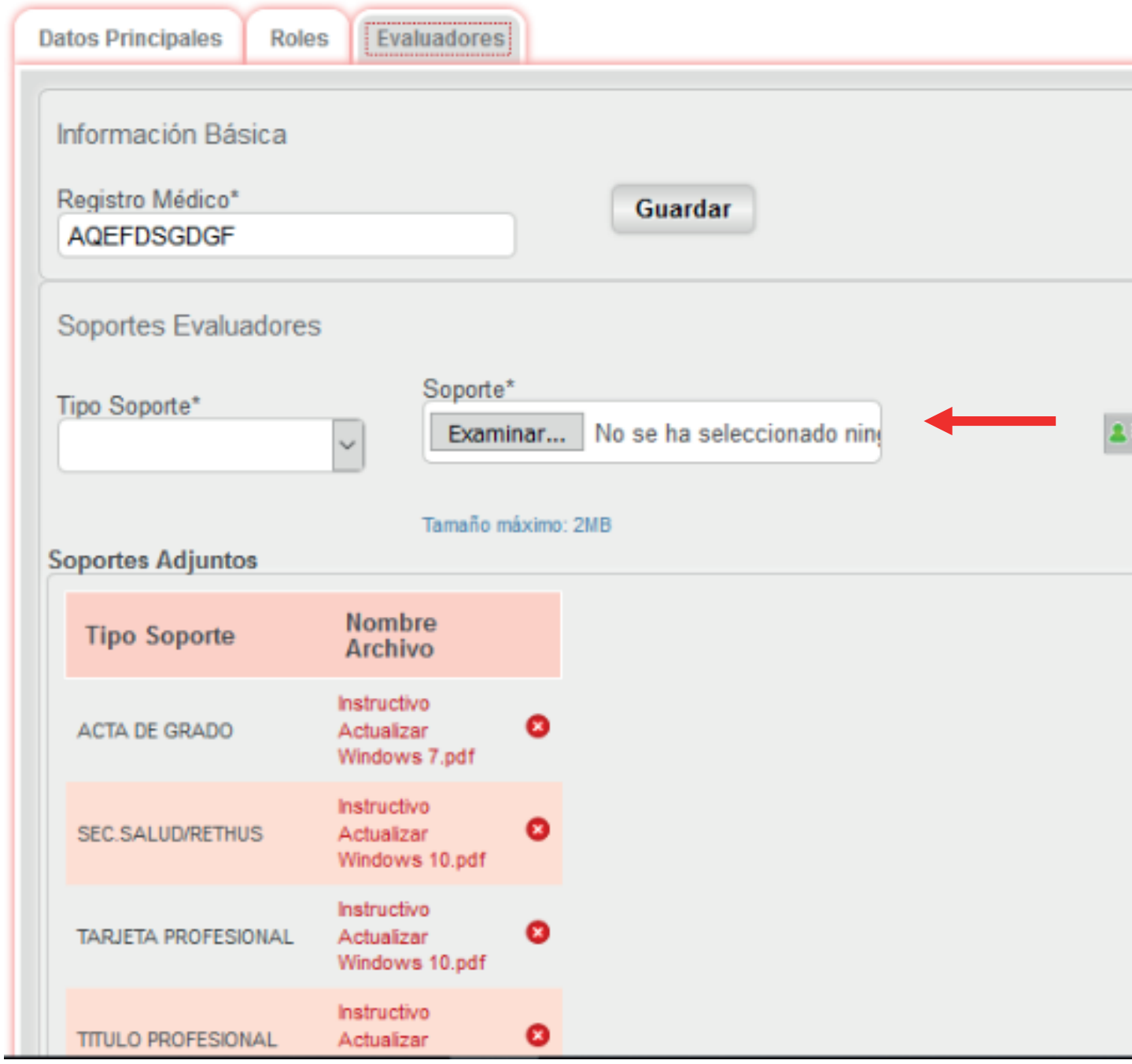

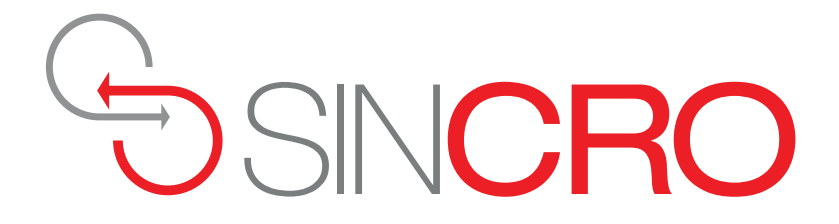

### **Haga clic para agregar soporte**